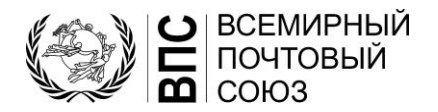

## **Порядок регистрации/создания учетной записи на сайте ВПС**

- Перейдите на сайт [hand2hand.upu.int](https://hand2hand.upu.int/)
- Заполните все поля, отмеченные звездочкой (включая действительный адрес электронной почты).
- Пожалуйста, не используйте символы с ударением в вашей фамилии или имени
- Свою организацию вы найдете в списке в раскрывающемся меню «Организация».
- Пожалуйста, не используйте символы «&» в полях «Должность» и «Отдел»
- Поставьте галочку в поле «Я согласен с правилами и условиями в отношении учетной записи ВПС».
- Нажмите кнопку «Зарегистрироваться»
- Проверьте свой почтовый ящик
- Откройте электронное письмо с адреса UPU-Identity-noreply@upu.int с темой «Всемирный почтовый союз – подтверждение по электронной почте»; здесь будет указано ваше имя пользователя и ссылка для активации
- Нажмите на ссылку активации (это обязательно для активации учетной записи)
- Проверьте свой почтовый ящик
- Откройте электронное письмо с UPU-Identity-noreply@upu.int с темой «Всемирный почтовый союз – пароль учетной записи»; здесь будет указан ваш пароль